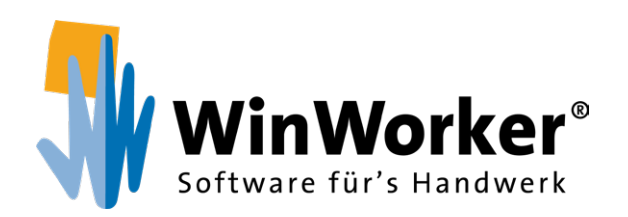

# **Digitale Baustelle** Clever & perfekt koordinieren

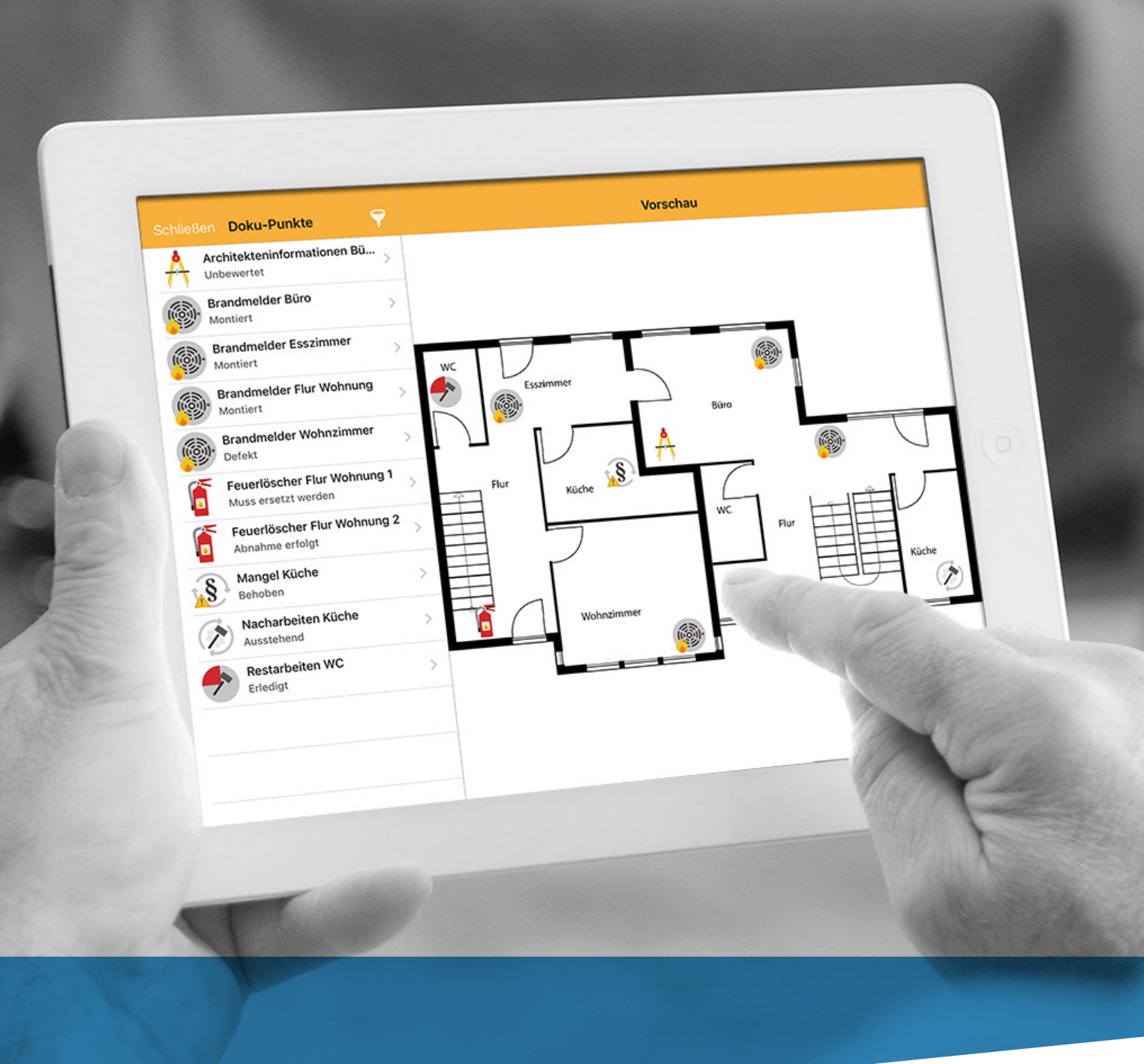

**www.winworker.de**

A **Die Digitale Baustelle** Wissen, was auf der Baustelle passiert

> **...und Unterwegs** Das bietet sie auf mobilen Geräten

C **3D-Modelle bearbeiten** BIM im Einsatz

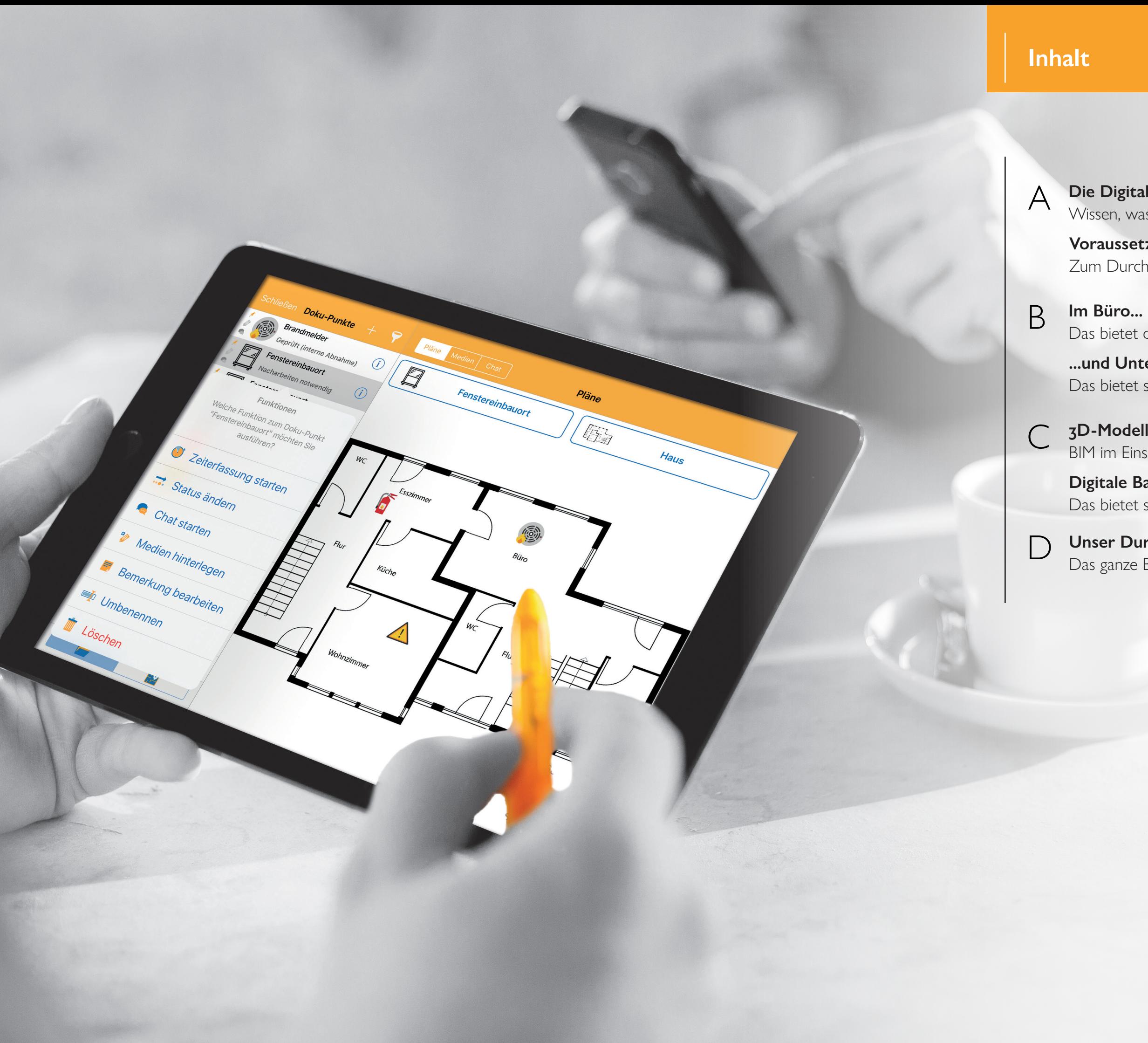

**Digitale Baustelle im Fotoaufmaß** Das bietet sie auf mobilen Geräten

D **Unser Durchstarterpaket** Das ganze Büro in einer Software

**Voraussetzungen** Zum Durchstarten bereit

B Im Büro...<br>Das bietet die Digitale Baustelle am PC

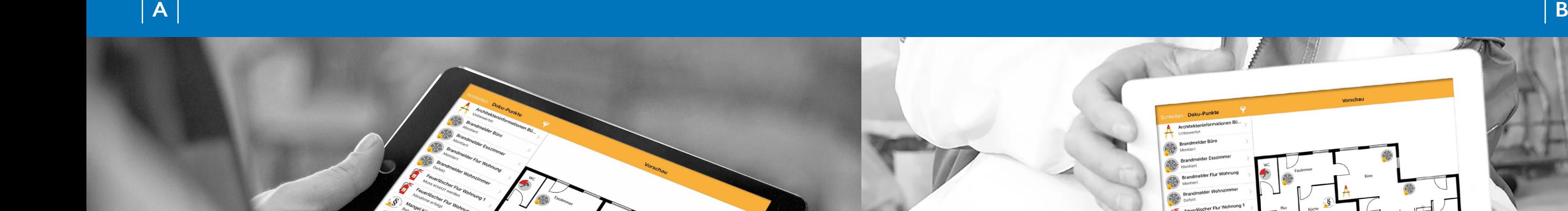

Jetzt können Baustellen endlich anschaulich dokumentiert werden! Einfach Doku-Punkte mit Informationen zum Stand der Arbeiten, zu notwendigen Nacharbeiten und weiteren Besonderheiten in die digitalen Baupläne integrieren. Sie sind sofort mobil und im Büro verfügbar.

Der Clou: Der WinWorker Chat ist in die digitale Baustelle integriert und ermöglicht es, sich direkt zu den verankerten Punkten innerhalb des Teams auszutauschen, Aufgaben zu erstellen und vieles mehr.

Damit erleichtert die Funktion das selbstständige Arbeiten des Teams und optimiert die Arbeitsprozesse. Mit dem Zusatzmodul Digitale Baustelle können Sie Gebäudepläne als PDF bzw. Bild sowie - zusammen mit dem Building Information Modeling (BIM) - 3D-Modelle um eine Vielzahl von Informationen digital anreichern. Dokumentieren Sie erledigte und noch ausstehende Arbeiten nachvollziehbar und optimieren Sie Ihre Prozesse durch Einsicht in den aktuellen Status der Projekte. Ihre Mitarbeiter werden sich dank des Zusatzmoduls auf der Baustelle leichter und selbständiger zurechtfinden.

#### **Die Digitale Baustelle**

*Wissen, was auf der Baustelle passiert*

# **Im Büro...** *Das bietet die Digitale Baustelle am PC*

- PC mit aktuellem Windows-Betriebssystem (siehe dazu auch die Anleitung Hard- und Softwarevoraussetzungen)
- mind. MS SQL-Server 2008
- Internetzugang mit min. 16 MBit / Flatrate
- Aktuelle Version Ihrer WinWorker Software
- Eigenes Konto bei den Amazon Web Services (AWS)
- Es wird ein sogenannter "ngrok"-Tunnel oder eine manuelle Portweiterleitung benötigt.
- Eingerichteter WinWorker Chat
- In den Stammdaten hinterlegte(r) Mitarbeiter mit Windows-Benutzernamen
- Angelegte Mobilgeräte
- Ihre Mobilgeräte sollten über eine Internet-Flatrate verfügen.
- Lizenz: Digitale Baustelle
- App-Rolle(n) Gewerblicher Mitarbeiter mit Zeiterfassung, Vorarbeiter oder Führungskraft, falls Zeiten auf Doku-Punkte mitgeschrieben werden sollen.

Die Funktionen der Digitalen Baustelle stehen Ihnen zur Verfügung, sobald Sie Pläne verwalten bzw. bearbeiten. Öffnen können Sie die Pläne in verschiedenen Programmteilen, wie z.B. der Projektverwaltung, in Angeboten und Rechnungen, in Aufmaßen als Dokument, der Baustellendokumentation, dem Projekte-Rollup oder dem WinWorker Chat. Grundsätzlich stehen Ihnen alle Funktionen der Baustellendokumentation zur Verfügung. Sie können neue Dokumentationspunkte erstellen, diese direkt auf dem Plan verorten und ihnen verschiedene Medien zuordnen. Zudem können Sie zu jedem Doku-Punkt einen eigenen Chat starten oder dessen Status ändern. So kennt jeder den aktuellen Stand der Baustelle. Über die WinWorker App können Sie das Modul Digitale Baustelle auch unterwegs nutzen. Sie suchen lediglich nach dem gewünschten Projekt und Ihnen wird der dazugehörige Plan mit allen hinterlegten Doku-Punkten angezeigt. Sie können aber auch neue bzw. weitere Pläne einem Projekt hinzufügen. Dazu können Sie beispielsweise einen vorhandenen Plan ganz einfach abfotografieren, ein Bild aus der Galarie Ihres Mobilgerätes, eine selbstangefertigte Skizze oder eine Datei, die sich bereits auf Ihrem Smartphone bzw. Tablett befindet, als Grundlage nutzen. Ihnen stehen mobil die selben Funktionen zur Verfügung, wie im Büro. So mit können Sie scheinbar ohne Zeitverlust die Fortschritte Ihrer Baustelle mit verfolgen.

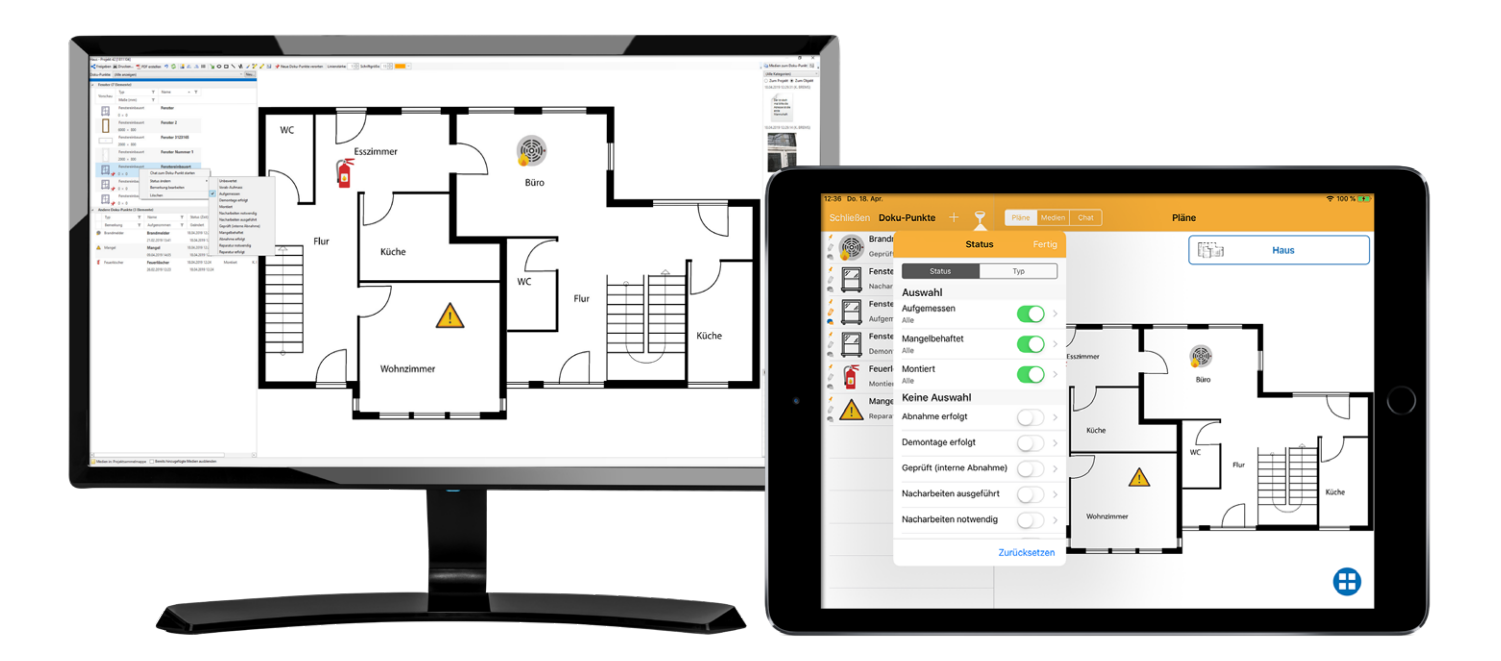

### **Voraussetzungen**

#### *Zum Durchstarten bereit*

*Achtung! DSGVO-Hinweis:* **Wenn Sie Fotos von der Baustelle machen (etwa Bilder von der Einrichtung oder eines ganzen Raums), sollten Sie den Eigentümer bzw. Mieter darüber informieren, dass dies für die interne Dokumentation und Kommunikation geschieht!**

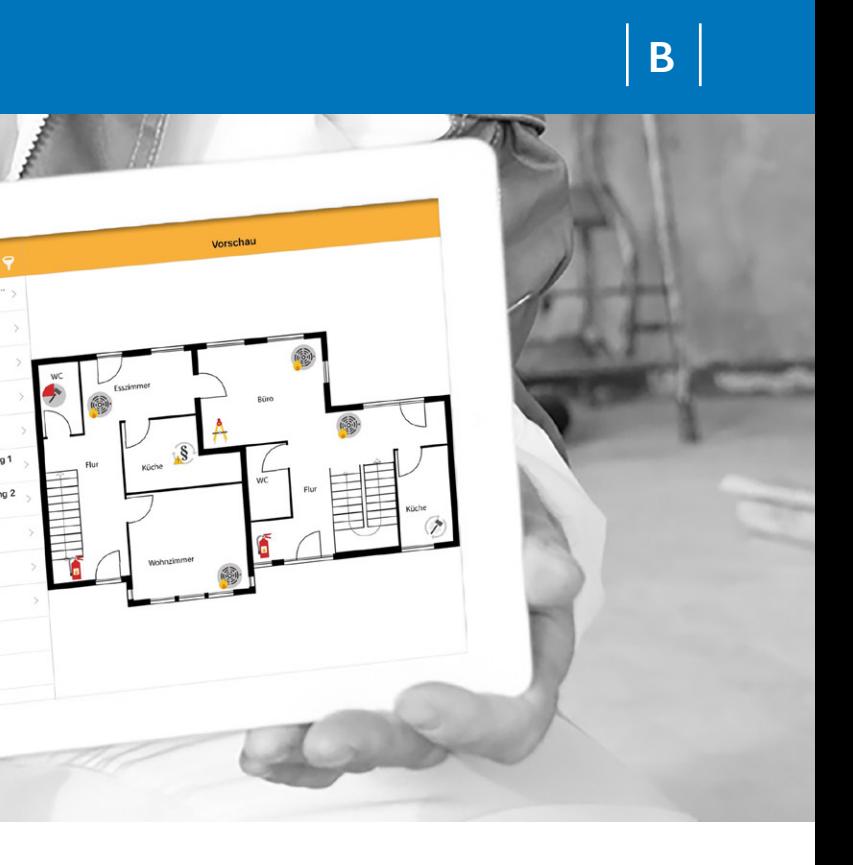

# **...und Unterwegs** *Das bietet sie auf mobilen Geräten*

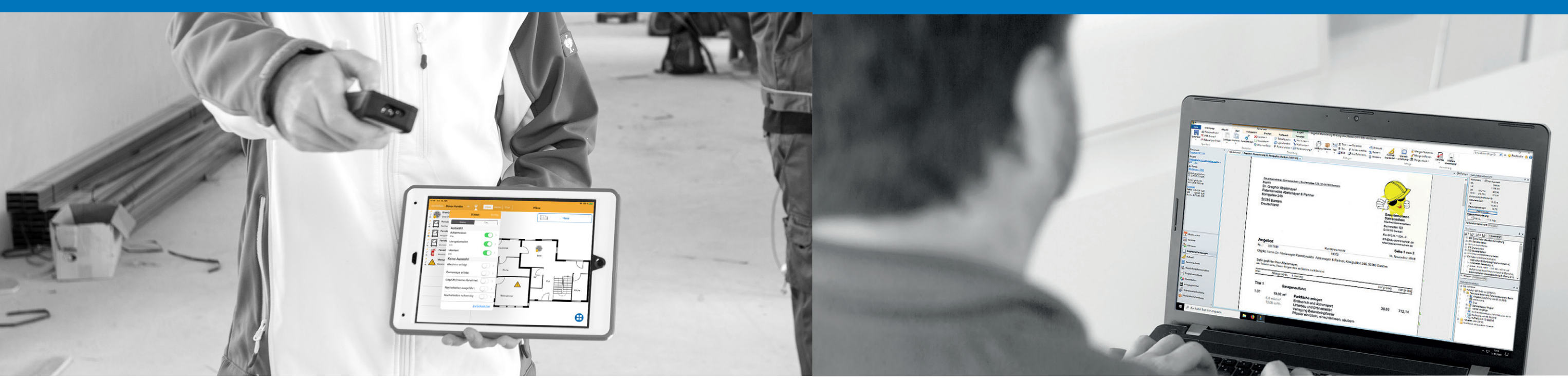

Wenn Sie das Building Information Modeling einsetzen, können Sie dort mit der Digitalen Baustelle ebenfalls Dokumentationspunkte setzen und bearbeiten. Mit nur einem Klick auf ein markiertes Objekt können Sie hinterlegte Dokumentationspunkt-Typen verorten. Zudem können Sie mit BIM auch nicht verortete Doku-Punkte setzen, einen Chat zu einem Doku-Punkt starten oder Pläne generieren. Dazu können Sie Fassadenansichten und Grundrisse oder die aktuelle Ansicht Ihres Hauptfensters als eigenen Plan erstellen lassen.

# **3D-Modelle bearbeiten** *BIM im Einsatz*

- "Heute zu tun"- Informationsportal
- Termine und Notizen
- Aufgaben und Erinnerungen
- MS Office-Anbindung für Word und Outlook
- Adressverwaltung
- Telefonie-Anbindung
- Telefonjournale und Wählfunktion

Wenn Sie die Digitale Baustelle geöffnet haben, können Sie die Aufnahme zum aktuellen Fotoaufmaß als "Plan" nutzen. Ansonsten stehen Ihnen die bekannten Optionen zu den Doku-Punkten zur Verfügung. So können Sie beispielsweise einen ausgewählten Doku-Punkt mit verschiedenen Skizzen, einer Serienbildaufnahme oder einem Notizvorgang dokumentieren.

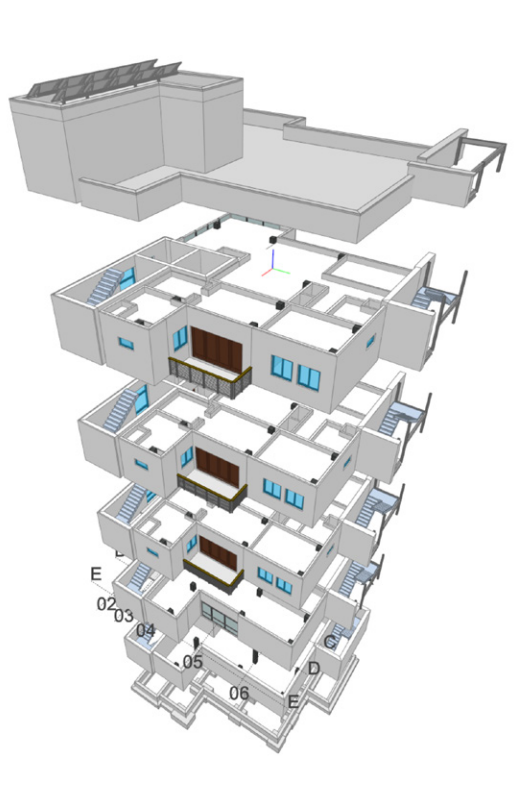

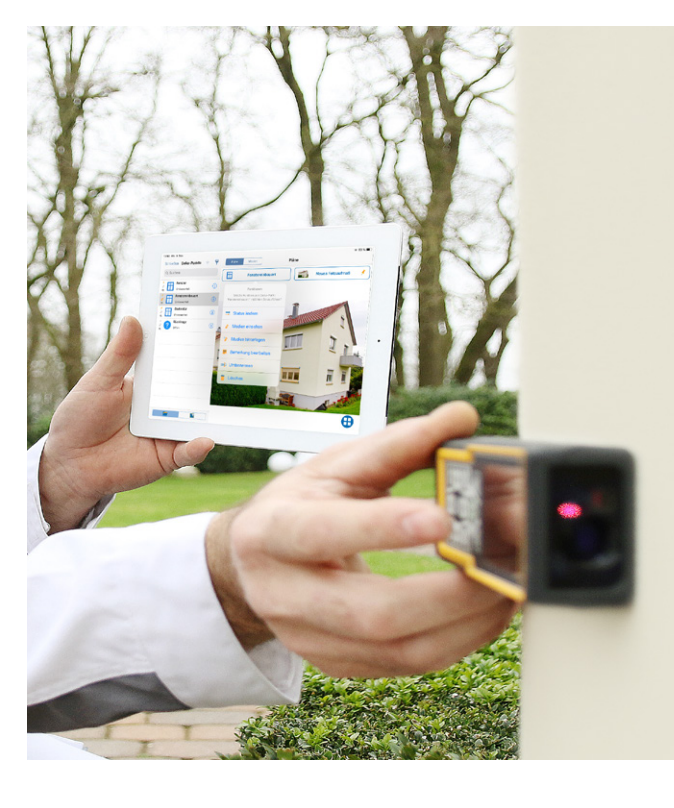

## **Digitale Baustelle im Fotoaufmaß** *Das bietet sie auf mobilen Geräten*

WinWorker bietet bereits mit dem **Durchstarterpaket** ein Komplettprogramm für Ihre tägliche Büroarbeit. **Zusätzlich sollten Sie unbedingt den WinWorker Maßnahmenkatalog zu den GoBD umsetzen!** 

#### **Büro:**

#### **Rechnungen:**

- Einfach auf Basis des Angebots
- Abschlags- und Abschlussrechnung
- Skonto-Assistent
- Ausweis gemäß §§ 13 b, 14 b UStG, § 35a EStG

#### **Angebote:**

- Kalkulation und Kostenvoranschlag
- Arbeiten in der Druckbildansicht
- Angebotstextbausteine
- Angebot auf Basis der Stammdatenverwaltung für Leistungen, Materialien, Subunternehmer, Lohn- und Gehaltsdaten, individuelle Kundenkonditionen

### **Unser Durchstarterpaket**

### *Das ganze Büro in einer Software*

#### **Aufmaß:**

- Bauteilorientiert
- Positionsorientiert
- Tabellarisches Aufmaß
- Formelassistent, eigene Formeln
- und Texten

• Eingabe von freien Maßketten

#### **Auftragsvorbereitung:**

• Arbeitsanweisungen, Materialbedarf,

- Zeitvorgaben
- 
- Baustelleninformationen
- Bestellvorschläge • Arbeitspaketierung
- Schnellkalkulation
- 

# **Aufträge:**

- Angebote und Auftragsdruck in einem Arbeitsvorgang
- Baustellenfotos einfügen
- PDF-Erstellung
- Auftragsbestätigung mit einem
	- Mausklick
- 
- Übergabe an Ihr E-Mail-Programm

#### **Betriebsdaten:**

- Deckungsbeitragsrechnung
- Vollkostenrechnung
- Berichte, Statistiken und Auswertungen

#### **Buchhaltung:**

- Ausgangsbücherverwaltung
- Offene-Posten-Verwaltung
- Mahnung und Serienmahnung
- Rechnungseingangsbuch
- Umsatzlisten

#### **Projektverwaltung:**

- Angebote und Nachtragsangebote
- Abschlags- und Schlussrechnungen
- Auftragsbestätigungen
- Lieferscheine und Bestellungen
- Fotos von der Baustelle
- Briefe und Serienbriefe

#### **Sicherheit:**

- Datensicherung
- Revisionsverwaltung für Dokumente
- PDF-Sicherungskopien von Ausdrucken
- Rechteverwaltung

WinWorker GmbH

Emmericher Weg 12 47574 Goch Fon: +49 (0) 28 23 / 42 56 - 200 Fax: +49 (0) 28 23 / 42 56 - 299 vertrieb@winworker.de **www.winworker.de**

Besuchen Sie uns auch auf unseren Social Media Kanälen

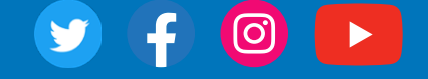

Stand: 10/2019